# Simple\_h2o

*Rob McCulloch April 15, 2019*

## **Contents**

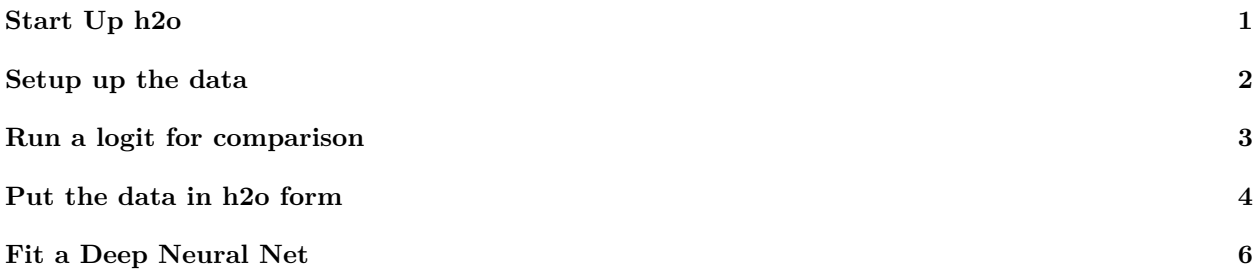

# <span id="page-0-0"></span>**Start Up h2o**

To use h2o you have to imagine that all the work is being done on a remote server you are communicating with. For example, we have to load the library and then initialize the server.

**First we load the library as usual:**

```
library(h2o)
```

```
##
## ----------------------------------------------------------------------
##
## Your next step is to start H2O:
## > h2o.init()
##
## For H2O package documentation, ask for help:
## > ??h2o
##
## After starting H2O, you can use the Web UI at http://localhost:54321
## For more information visit http://docs.h2o.ai
##
## ----------------------------------------------------------------------
##
## Attaching package: 'h2o'
## The following objects are masked from 'package:stats':
##
## cor, sd, var
## The following objects are masked from 'package:base':
##
## &&, %*%, %in%, ||, apply, as.factor, as.numeric, colnames,
## colnames<-, ifelse, is.character, is.factor, is.numeric, log,
## log10, log1p, log2, round, signif, trunc
```

```
h2oServer = h2o.init()
##
## H2O is not running yet, starting it now...
##
## Note: In case of errors look at the following log files:
## /tmp/RtmpiNtzP2/h2o_root_started_from_r.out
## /tmp/RtmpiNtzP2/h2o_root_started_from_r.err
##
##
## Starting H2O JVM and connecting: . Connection successful!
##
## R is connected to the H2O cluster:
## H2O cluster uptime: 1 seconds 207 milliseconds
## H2O cluster timezone: America/Phoenix
## H2O data parsing timezone: UTC
## H2O cluster version: 3.20.0.8
## H2O cluster version age: 6 months and 25 days !!!
## H2O cluster name: H2O_started_from_R_root_zyo008
## H2O cluster total nodes: 1
## H2O cluster total memory: 6.84 GB
## H2O cluster total cores: 8
## H2O cluster allowed cores: 8
## H2O cluster healthy: TRUE
## H2O Connection ip: localhost
## H2O Connection port: 54321
## H2O Connection proxy: NA
## H2O Internal Security: FALSE
## H2O API Extensions: XGBoost, Algos, AutoML, Core V3, Core V4
## R Version: R version 3.5.1 (2018-07-02)
## Warning in h2o.clusterInfo():
## Your H2O cluster version is too old (6 months and 25 days)!
## Please download and install the latest version from http://h2o.ai/download/
```
Notice that on Rob's machine 8 cores are detected and used. h2o will use all the cores!!

## <span id="page-1-0"></span>**Setup up the data**

**Then we initialize the server**:

Now let's make some toy data with a binary y. I'll use that boston housing data again but let  $y = 1$  if price is above the median and 0 else.

```
library(MASS)
attach(Boston)
y = Boston$medv
## let's make y binary
```

```
y = as.factor(y>median(y))
## for x we will use dis and lstat
x = cbind(Boston$dis,Boston$lstat)
p = ncol(x)for(i in 1:p) {
   \text{rgx} = \text{range}(x)x[,i] = (x[,i]-rgx[1])/(rgx[2]-rgx[1])
}
\text{colnames}(x) = c("dis", "listat")## data as a data frame
dfd = data.frame(y,x)
## train and test
set.seed(99)
n=nrow(dfd)
ii = sample(1:n,floor(.75*n))
dftr = dfd[ii,]; ytr = y[ii] #train
dfte = dfd[-ii,] ; yte = y[-ii] #test
```
# <span id="page-2-0"></span>**Run a logit for comparison**

Let's first run a simple logit and see what we get.

```
glmf = glm(y~.,data=dftr,family=binomial)
yhltr = predict(glmf,type="response")
yhlte = predict(glmf,dfte,type="response")
##in-sample confusion matrix
table(dftr$y,yhltr>.5)
##
## FALSE TRUE
## FALSE 142 38
## TRUE 26 173
##out-of-sample confusion matrix
ocfl = table(dfte$y,yhlte>.5)
ocfl
##
## FALSE TRUE
## FALSE 57 19
## TRUE 8 43
cat("% wrong out of sample is",1-sum(diag(ocfl))/sum(ocfl))
```
## % wrong out of sample is 0.2125984

## <span id="page-3-0"></span>**Put the data in h2o form**

We can look and see what is currently on the server:

**h2o.ls**()

```
## [1] key
## <0 rows> (or 0-length row.names)
```
Right now there is nothing.

Let's put our data on the server (or cluster) so we can fit our models using h2o.

```
dftrain = as.h2o(dftr, destination_frame = "bost.train")
##
 |
 | | 0%
 |
 |=================================================================| 100%
dftest = as.h2o(dfte, destination_frame = "bost.test")
##
 |
 | | 0%
 |
 |=================================================================| 100%
# see that bost.test and bost.train are now on server
h2o.ls()
## key
## 1 bost.test
## 2 bost.train
```
Now bost.train and bost.test show up on the server. dftrain is the R object we use to access bost.train. dftest is the R object we use to access bost.test.

As usual we can print dftrain just by typing its name.

dftrain *#h2o prints out first 6 rows*

## y dis lstat ## 1 TRUE 0.13112778 0.1651304 ## 2 TRUE 0.19530733 0.1040295 ## 3 TRUE 0.14483556 0.1214116 ## 4 FALSE 0.03448117 0.3976824 ## 5 TRUE 0.04729590 0.0832236

```
## 6 FALSE 0.07042269 0.3513300
##
## [379 rows x 3 columns]
```
There are two kinds of *classes* in R, S3 and S4.

S3 is a very simple setup. dftrain and dftest are S3 classes.

**cat**("is dh2o an S4 class?:\n")

## is dh2o an S4 class?: **isS4**(dftrain) ## [1] FALSE **cat**("it is an S3 class with class name:\n") ## it is an S3 class with class name: **print**(**class**(dftrain))

## [1] "H2OFrame"

We see that dftrain is not S4 but it is S3 with class name H2OFrame.

A simple way to see what information is in the S3 class is to use the *attributes*.

```
temp = attributes(dftrain)
is.list(temp)
## [1] TRUE
names(temp)
## [1] "class" "op" "id" "eval" "nrow" "ncol" "types" "data"
cat("the h2o id of dftrain is: ",attr(dftrain,"id"),"\n")
## the h2o id of dftrain is: bost.train
cat("the class name of dftrain is: ",attr(dftrain,"class"),"\n")
## the class name of dftrain is: H2OFrame
cat("the number of rows of dftrain is: ",attr(dftrain,"nrow"),"\n")
## the number of rows of dftrain is: 379
```
If I just print out temp or do str(dftrain) I will get a ton of information.

## <span id="page-5-0"></span>**Fit a Deep Neural Net**

Ok, let's try a deep neural net.

Remember, "deep" just means we have more than one hidden layer.

I'll do *hidden=c(20,10)* which means two hidden layers where the first layer has 20 units and the second layer has 10 units.

```
######################################################################
# 2 hidden layer 10 neurons
nnf = h2o.deeplearning(x=2:3, y=1,
                 training_frame = dftrain,
                hidden = c(20,10),
                activation = "Tanh",
                 epochs = 200,model_id = "boston.nn_20-10"
                 )
##
 |
 | | 0%
 |
 |=================================================================| 100%
#nnf is an S4 class:
cat("is model object nnf S4?:\n",isS4(nnf))
## is model object nnf S4?:
## TRUE
#It is S4, to pull of a slot use @
cat("h2o model_id of nnf is",nnf@model_id,"\n")
## h2o model_id of nnf is boston.nn_20-10
#check this using h2o.ls
print(h2o.ls())
## key
## 1 _b43aeaf0d6fe0b6337b8cb2b70304ddd
## 2 bost.test
## 3 bost.train
## 4 boston.nn_20-10
## 5 modelmetrics_boston.nn_20-10@-2834169925089100188_on_bost.train@6903539168338962452
## to see the whole thing which is a lot:
#print(str(nnf))
```
We can use a predict function. Let's first get the out-of-sample predictions using dftest.

phato = **h2o.predict**(nnf,dftest)

##

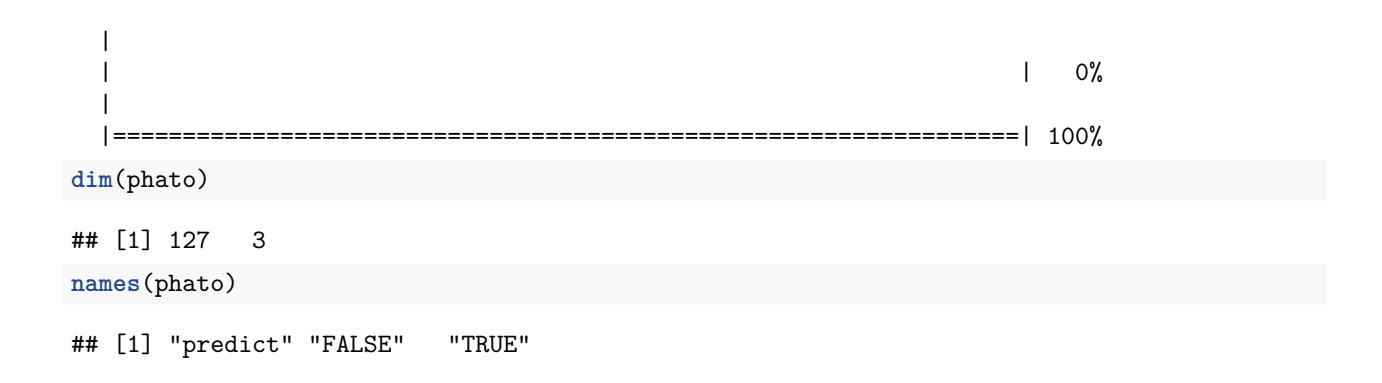

The first column is the prediction, the second column is  $p(y = false | x)$  and the third column is  $p(y = true | x)$ . Let's just pull off the third column and convert it to an R data structure.

```
yhnte = as.matrix(photo[, 3])[, 1]
```
The as.matrix converts it to R, and the [,1] coverts the matrix with one column to a double vector.

Ok now we can compare neural nets to logit!!

The yhnte is comparable to the yhlte we got from the logit fit.

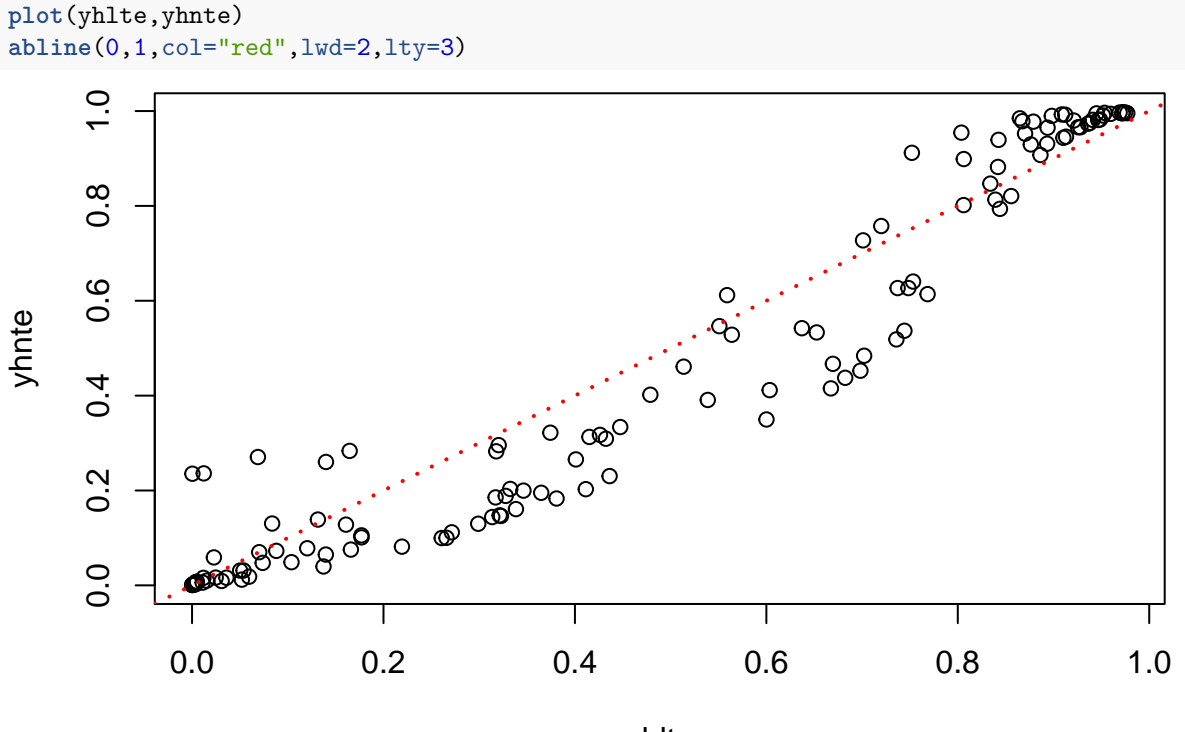

yhlte

Let's look at the confusion matrices.

```
ocfn = table(dfte$y,yhnte>.5)
ocfn
```
## ## FALSE TRUE ## FALSE 65 11 ## TRUE 9 42 **cat**("neural net, % wrong out of sample is",1**-sum**(**diag**(ocfn))**/sum**(ocfn)) ## neural net, % wrong out of sample is 0.1574803 **cat**("logit, % wrong out of sample is",1**-sum**(**diag**(ocfl))**/sum**(ocfl)) ## logit, % wrong out of sample is 0.2125984

Let's look at the lift curves.

```
source("http://www.rob-mcculloch.org/2019_ml/webpage/notes/lift-loss.R")
yhatL = list(yhlte,yhnte)
lift.many.plot(yhatL,dfte$y)
legend("topleft",legend=c("logit","deep neural net"),lwd=rep(3,1),col=1:2,bty="n",cex=.8)
```
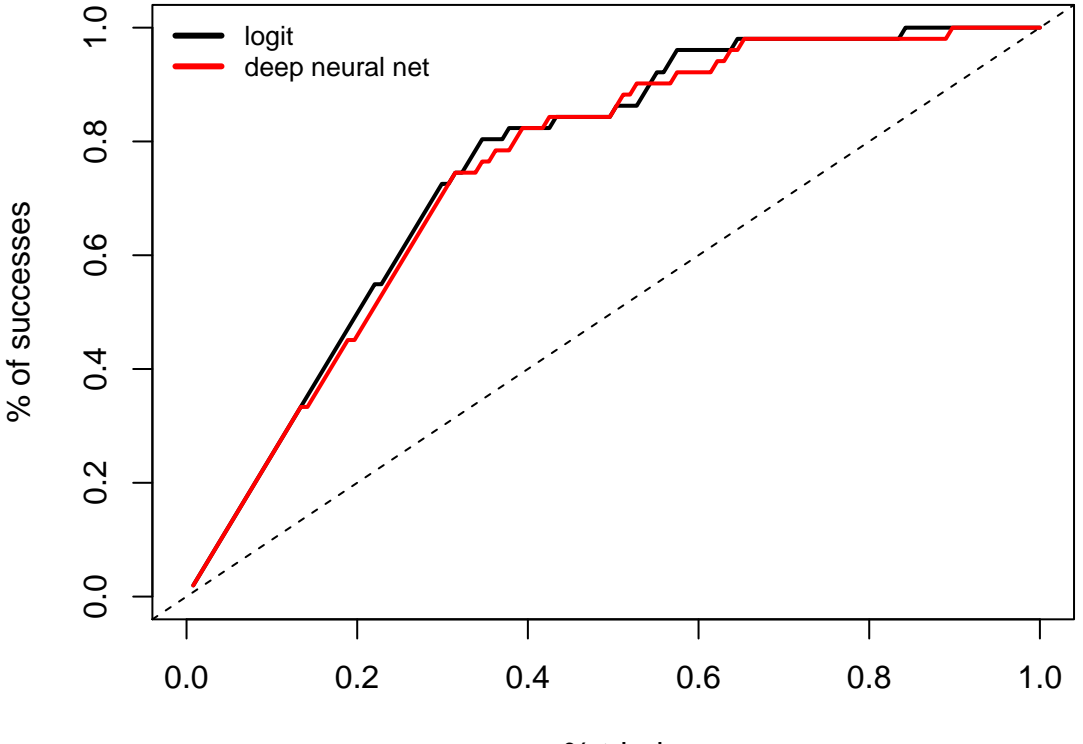

% tried

Not too different.

This is just a toy example, but a deep neural net does ok!!

*Amazing* given the complexity of the model.

Note that h2o computes a huge amount of performance statistics for you.

```
print(h2o.confusionMatrix(nnf,thresholds=.5))
```

```
## Warning in h2o.find_row_by_threshold(object, t): Could not find exact
## threshold: 0.5 for this set of metrics; using closest threshold found:
## 0.497653874378449. Run `h2o.predict` and apply your desired threshold on a
## probability column.
## Confusion Matrix (vertical: actual; across: predicted) @ threshold = 0.497653874378449:
## FALSE TRUE Error Rate
## FALSE 156 24 0.133333 =24/180
## TRUE 35 164 0.175879 =35/199
## Totals 191 188 0.155673 =59/379
print(h2o.performance(nnf))
## H2OBinomialMetrics: deeplearning
## ** Reported on training data. **
## ** Metrics reported on full training frame **
##
## MSE: 0.111194
## RMSE: 0.3334576
## LogLoss: 0.3395033
## Mean Per-Class Error: 0.1715522
## AUC: 0.927024
## Gini: 0.854048
##
## Confusion Matrix (vertical: actual; across: predicted) for F1-optimal threshold:
## FALSE TRUE Error Rate
## FALSE 130 50 0.277778 =50/180
## TRUE 13 186 0.065327 =13/199
## Totals 143 236 0.166227 =63/379
##
## Maximum Metrics: Maximum metrics at their respective thresholds
## metric threshold value idx
## 1 max f1 0.268883 0.855172 235
## 2 max f2 0.125889 0.905292 280
## 3 max f0point5 0.801448 0.883534 136
## 4 max accuracy 0.528866 0.846966 184
## 5 max precision 0.998988 1.000000 0
## 6 max recall 0.043502 1.000000 320
## 7 max specificity 0.998988 1.000000 0
## 8 max absolute_mcc 0.528866 0.696193 184
## 9 max min_per_class_accuracy 0.470789 0.838889 195
## 10 max mean_per_class_accuracy 0.528866 0.848437 184
##
## Gains/Lift Table: Extract with `h2o.gainsLift(<model>, <data>)` or `h2o.gainsLift(<model>, valid=<T/
```
If I compute the in-sample confusion matrix directly from the in sample fitted probabilites (as I did for the logit) I get similar results.

yhntr = **as.matrix**(**h2o.predict**(nnf, dftrain)[,3])[,1] *#in sample neural net phat* ## | | | 0%

```
|
  |=================================================================| 100%
icfn = table(dftr$y,yhntr>=.5)
icfn #in sample
##
## FALSE TRUE
## FALSE 156 24
## TRUE 36 163
```
If you like the neural net fit you can save it.

```
h2o.saveModel(nnf, path=getwd(),force=TRUE)
```

```
## [1] "/home/rob/do/teach/18-19/ml/webpage/notes19/dnn/boston.nn_20-10"
```
And then you can read it in:

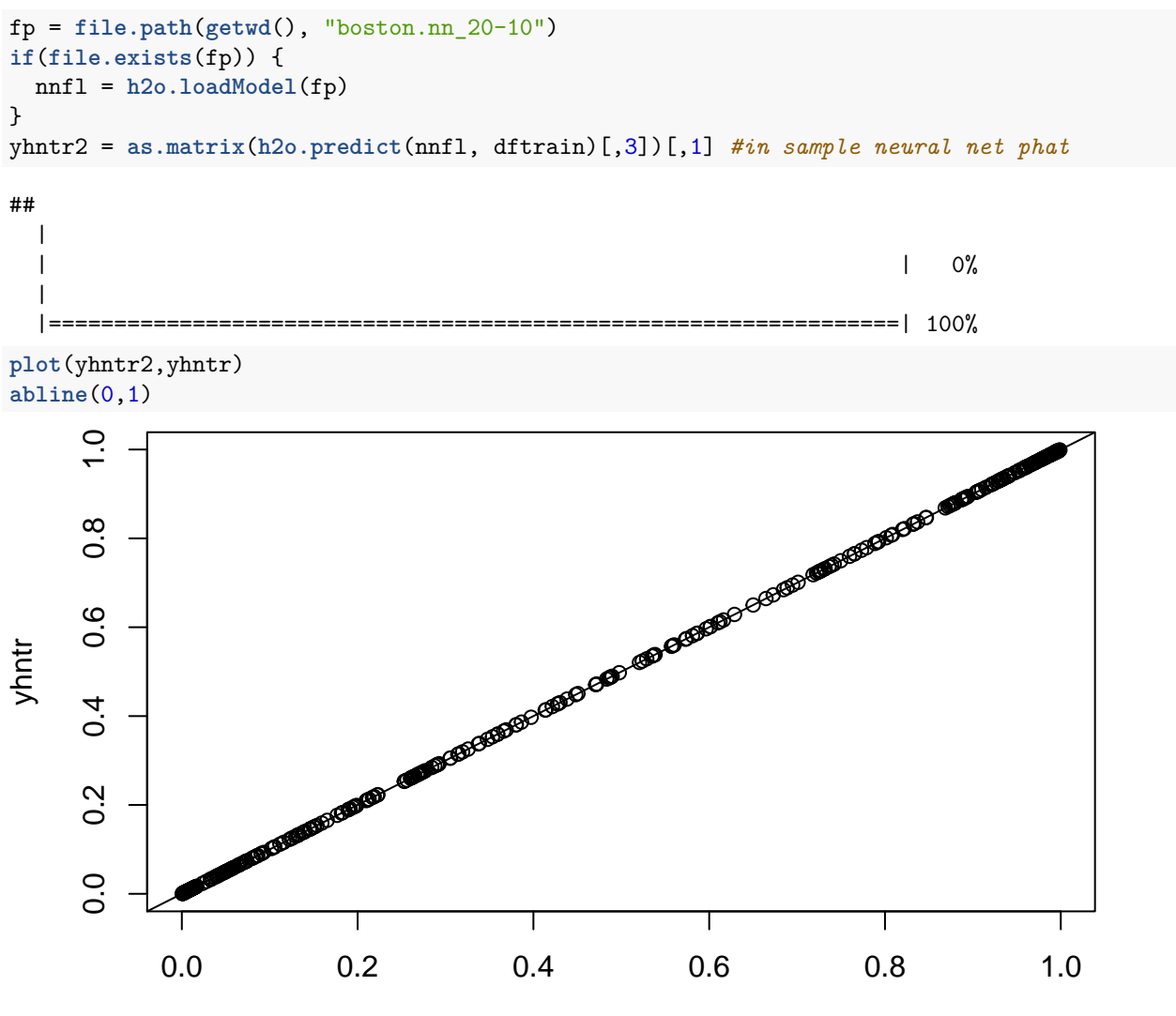

yhntr2